## **Adult Meal Calculator Worksheet**

This worsheet provides the information needed to calucate adult meal prices using both approved methods. Choose the method of calculation (see the *Administrator's Reference Manual (ARM), Section 19, Meal Pricing* for additional information on which method to use). If the rate applies, record the rate in the *Amount CE Recieves* cell. If using Method 1, record the local student paid charge in the designated *Local Stuent Paid Charge* cell. If using Excel, this worksheet will automatically calculate the amounts in the *Minimum Adult Charge* and *Total Federal Funds* cells. All amounts are carried to 4 digits and must be rounded up when determining the adult meal price. Non-pricing programs must always use Method 2. TDA posts the current reimbursement rates at *SquareMeals.org.*

Use the applicable rates for the school year when the adult meal prices will apply.

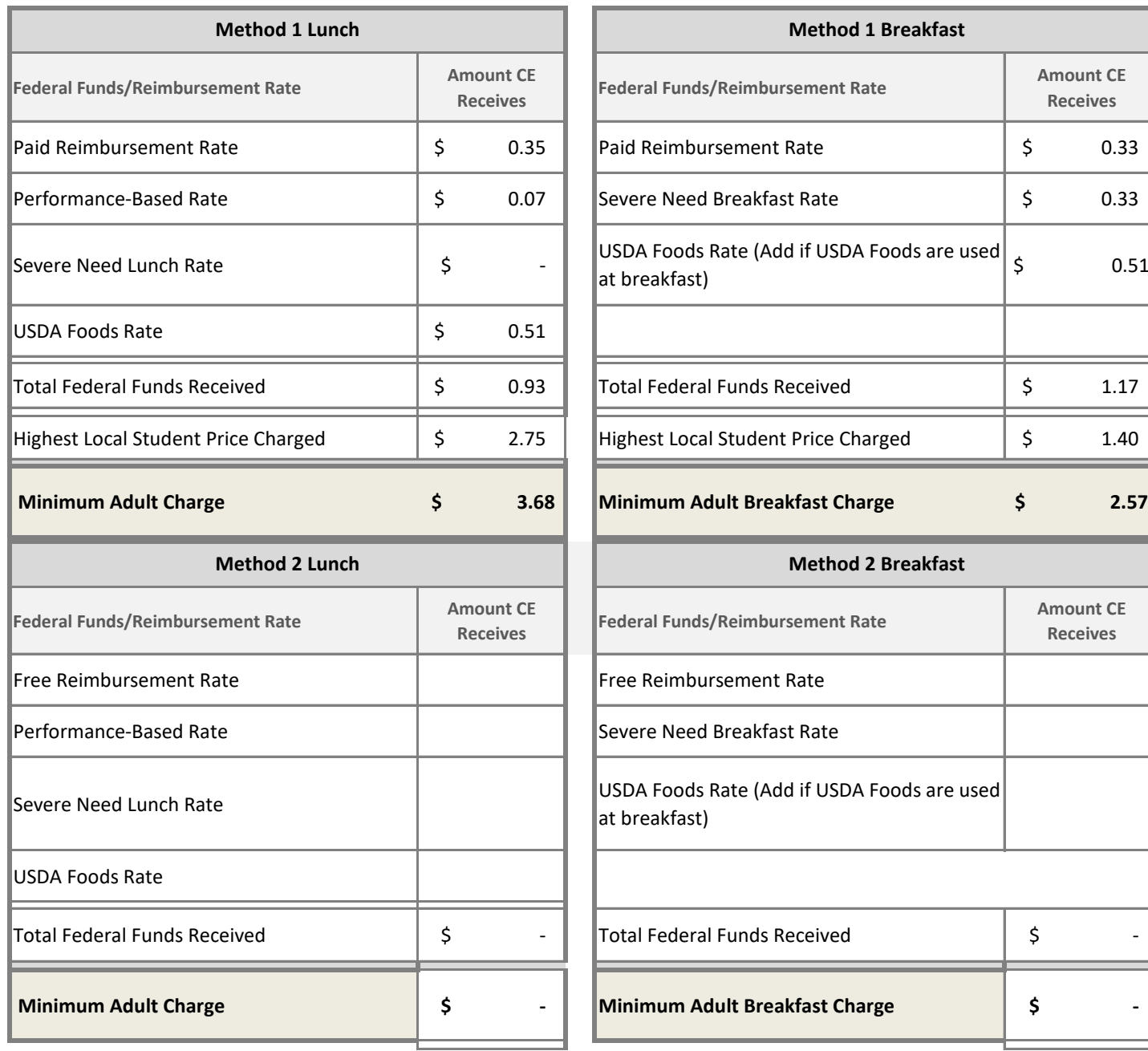

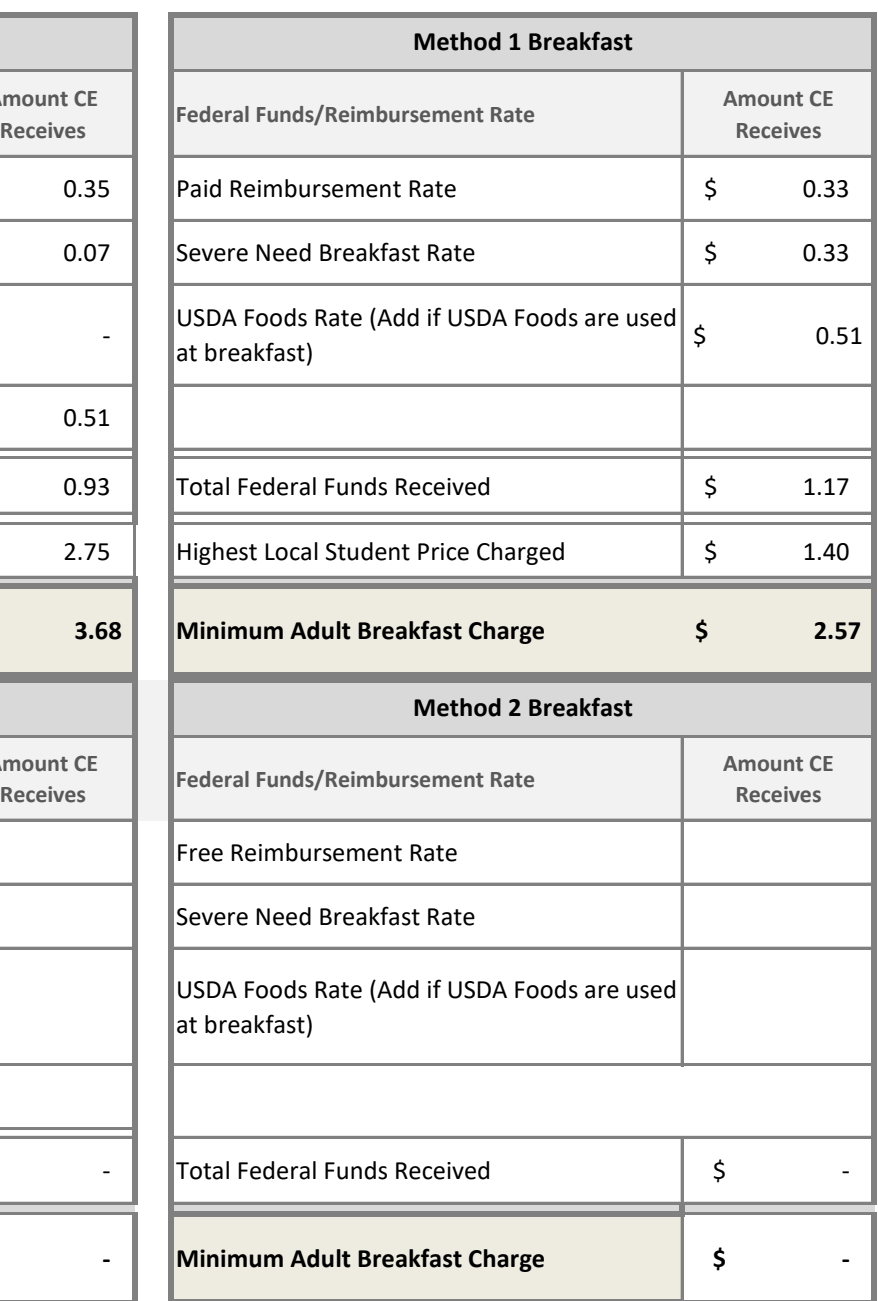